## Druckerhandling – KSSUR - COPE

## **1. Den Drucker suchen (Einrichtung nur möglich, wenn dein COPE-Laptop im Schul-Wifi angemeldet ist)**

Als Benutzer eines COPE-Laptops hast du den Vorteil, dass der Drucker "**FollowMe-SLUZ**" einfach in einer Auswahlliste gesucht werden kann. Du musst keine zusätzliche Software installieren. Gehe zur Lupe unten in der Taskleiste und schreibe "Drucker Suchen", starte dann das gleichnamige Programm. Wichtig ist, dass du dafür mit deinem COPE-Laptop im Schul-Wifi (SLUZ-EAP) angemeldet bist.

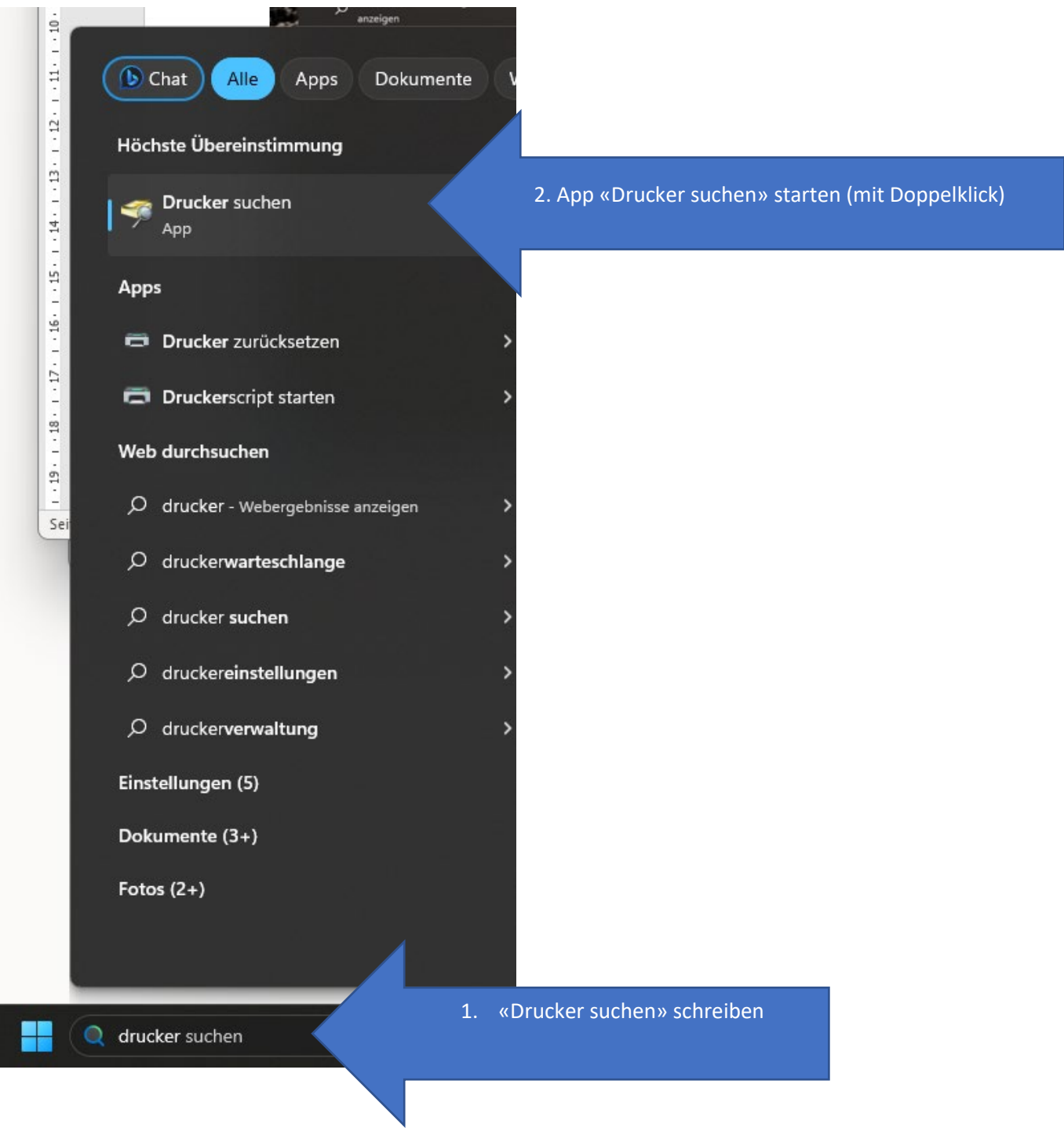

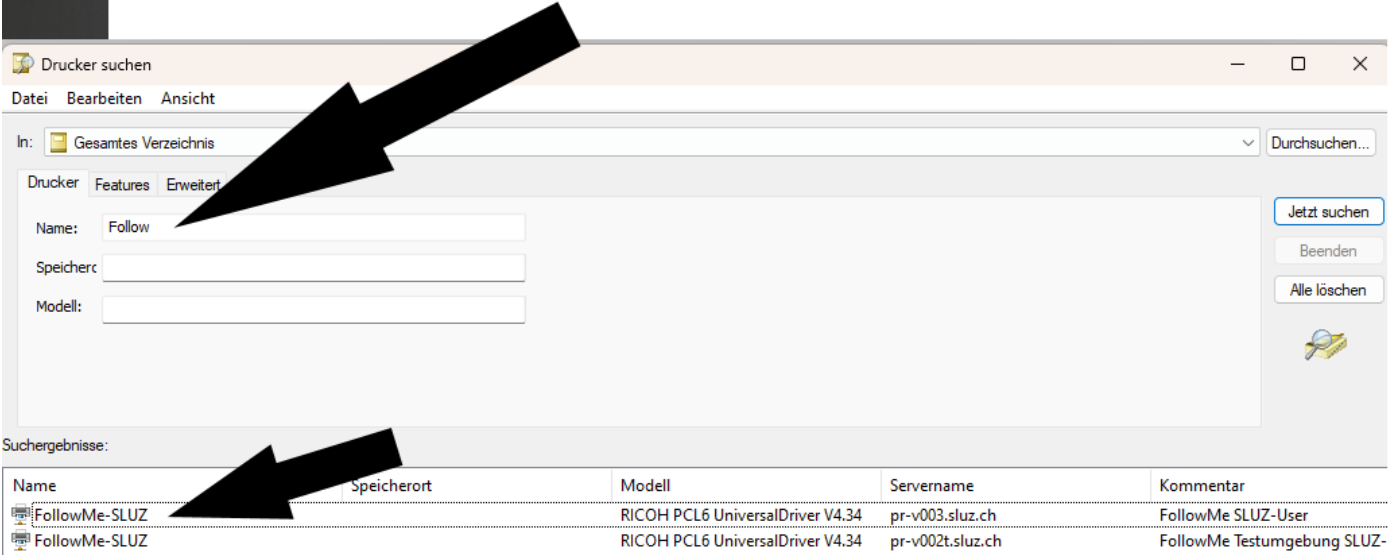

Im Suchfenster suchst du unter "Name" nach dem Drucker "FollowMe-SLUZ". Achtung! Wähle nicht den Drucker der Testumgebung sondern den anderen. Mit einem Doppelklick drauf richtest du ihn ein. Du kannst von nun an über **FollowMe-SLUZ** drucken und an irgendeinem Gerät in der Schule deinen Auftrag abholen.

## 2. **Abholung mit der Legic-Card**

Am Multifunktionsgerät kannst du den Druckauftrag per Legic-Card abholen. Beim erstmaligen Drucken an den neuen Geräten musst du einmal die Karte hinhalten und mit deinem SLUZ-Konto koppeln. Falls du sie vergessen hast, lassen sich die Aufträge auch über "Manueller Login" in der Mitte unten auslösen. Verwende nicht den Button "Anmelden" oben rechts. Denn dieser ist für den Servicetechniker.

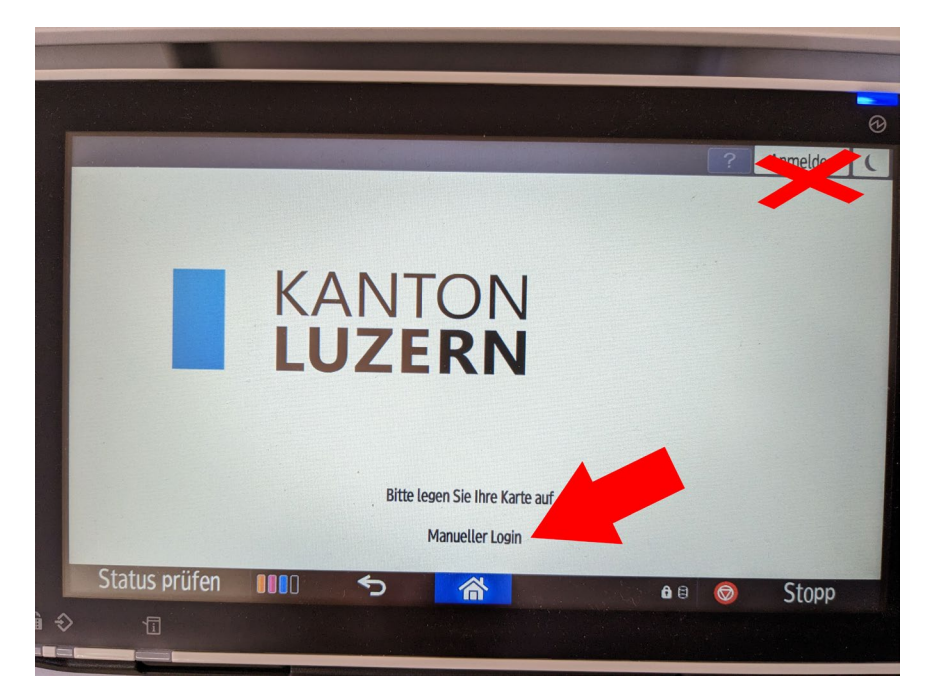

Einmal eingeloggt ist im darauffolgenden Menü das erste Icon für die Auslösung individueller Druckaufträge. Das zweite löst gleich alle deine gesendeten Aufträge aus.

## 3. **Alternative: WebPrint / Druck von iPads und anderen Tablets (momentan nur im Schul-WIFI möglich)**

Wenn du von einem fremden Computer aus drucken möchtest, auf dem du den Druckertreiber nicht installieren willst oder darfst, kannst du über den Browser drucken via: **[https://myprint.sluz.ch](https://myprint.sluz.ch/)**

Um ein Dokument zu drucken, ziehst du es in die Mitte des WebPrint-Fensters oder wählst "Durchsuchen". Gängige Einstellungen wie Farbe/sw, einseitig/doppelseitig, heften kannst du auch vornehmen. Über "Erweiterte Optionen" rechts kannst du weitere Druckeinstellungen tätigen.

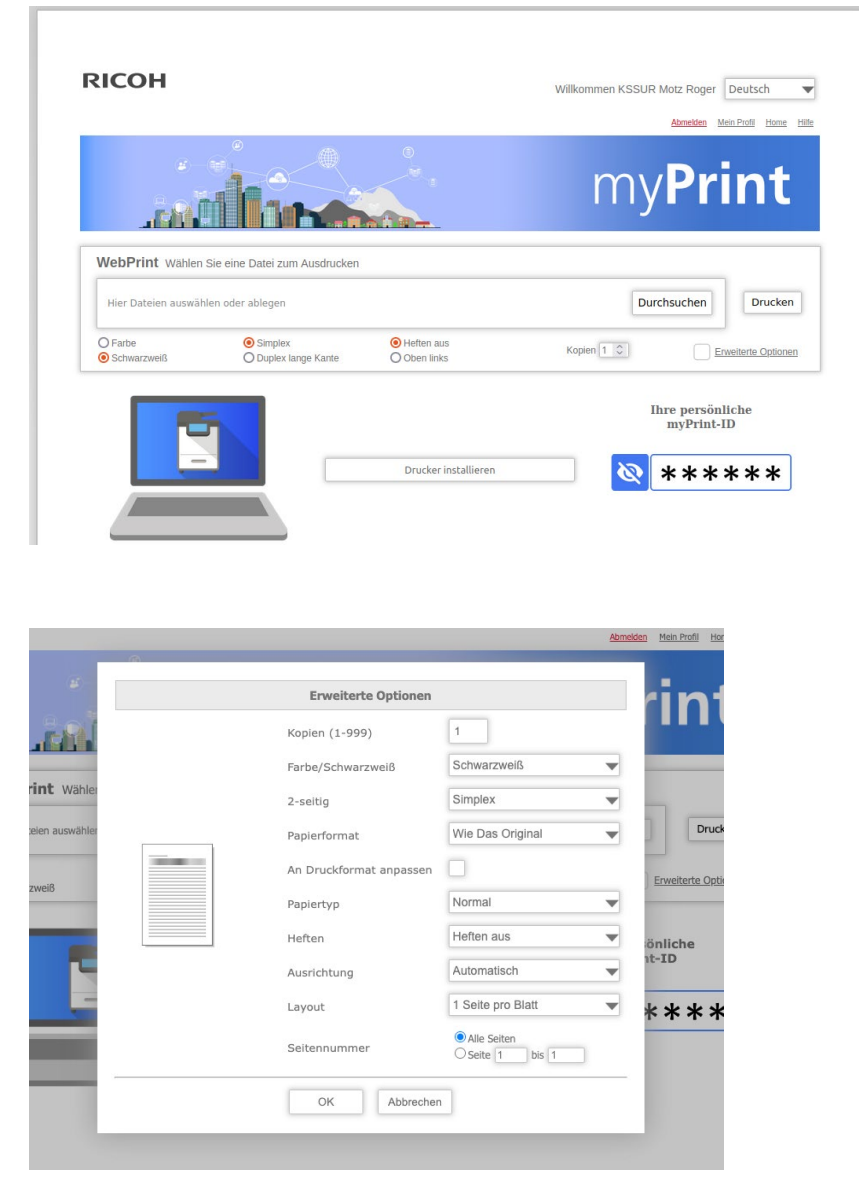

Auf dem iPad/Android-Tablet findest du im jeweiligen App-Store auch die Ricoh myPrint-App, die dir den Druck von Tablets aus ermöglicht (oder auch vom Smartphone aus). Nach der Installation das Programm öffnen und diese Internetadresse angeben **[https://myprint.sluz.ch](https://myprint.sluz.ch/) .** Anschliessend meldest du dich mit deinem sluz-Login an. Das Drucken via diese App ist momentan nur möglich, wenn du im Schul-Wifi angemeldet bist.

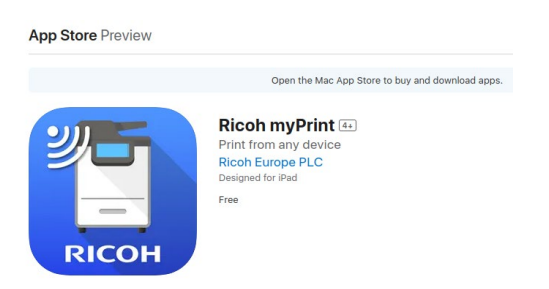